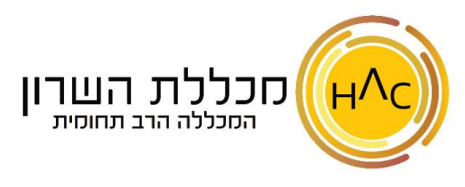

## *תרגיל 2 – יצירת מייל חדש*

- א. צרו הודעת מייל חדשה כאשר: בשדה **אל**: הזינו את כתובת המייל שלכם )זאת שכתבתם בתרגיל 1( בשדה **נושא** : כתבו – **הודעה לדוגמה בתוכן המייל** : כתבו תוכן כרצונכם - עצבו את טקסט תוכן המייל כרצונכם
	- ב. שלחו את הודעת המייל
	- ג. בדקו כי אתם רואים את ההודעה בתיקיית **נשלח**
	- ד. בדקו במסך **הראשי** שאכן קיבלתם את ההודעה ופתחו אותה